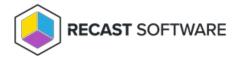

## **Add Target Groups**

Last Modified on 03.17.25

To add a target group, click **Add Target Group** on the **Target Groups** page. This is also where you can add a target to the group, and edit or delete targets included in the target group.

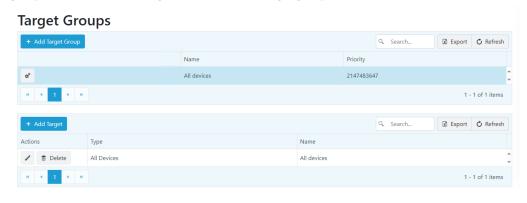

Copyright © 2025 Recast Software Inc. All rights reserved.